Questo manuale d'istruzione è fornito da trovaprezzi.it. Scopri tutte le offerte per [QNAP TS-431XeU](https://www.trovaprezzi.it/storage-backup/prezzi-scheda-prodotto/qnap_ts_431xeu?utm_source=pdf&utm_medium=referral&utm_campaign=pdf_216) [TS-431XEU-8G](https://www.trovaprezzi.it/storage-backup/prezzi-scheda-prodotto/qnap_ts_431xeu?utm_source=pdf&utm_medium=referral&utm_campaign=pdf_216) o cerca il tuo prodotto tra le [migliori offerte di Storage](https://www.trovaprezzi.it/prezzi_storage-backup.aspx?utm_source=pdf&utm_medium=referral&utm_campaign=pdf_216)

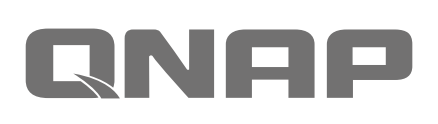

trovaprezzi.it

## **TS-431XeU Quick Installation Guide**

Kurzinstallationsanleitung 快速安装指 Guida di installazione rapida Pika-a 快速安裝手冊 빠른 설치 설명서 Guía de Inst クイックインストールガイド Hizli Kurulum K คู่มือการติดตั้งแบบเร็ว Gyors telepítési Instrukcja szybkiej instalacji Průvod Guia de Instalação Rápida Hurtig installationsvejledning Pika-asen Hurtiginstallasjonsveiledning Snabbinstallationsguide Краткое руководство по установк

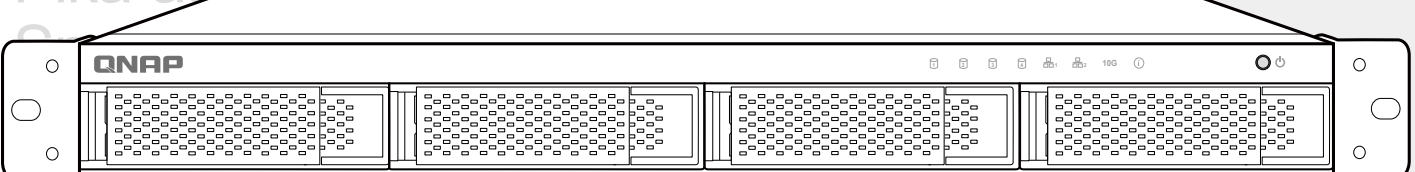

www.qnap.com

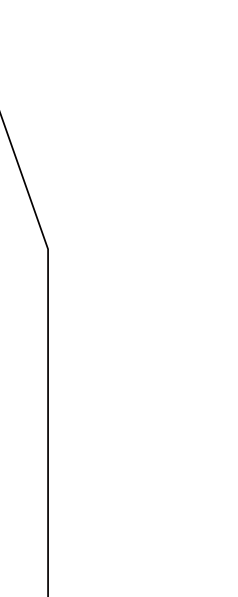

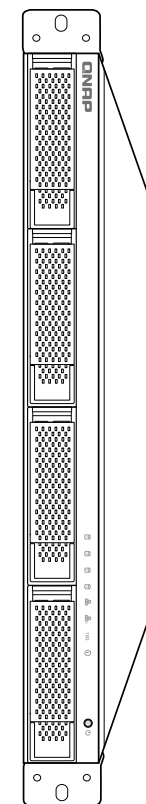

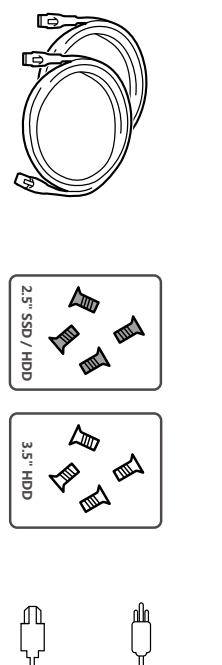

স€

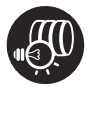

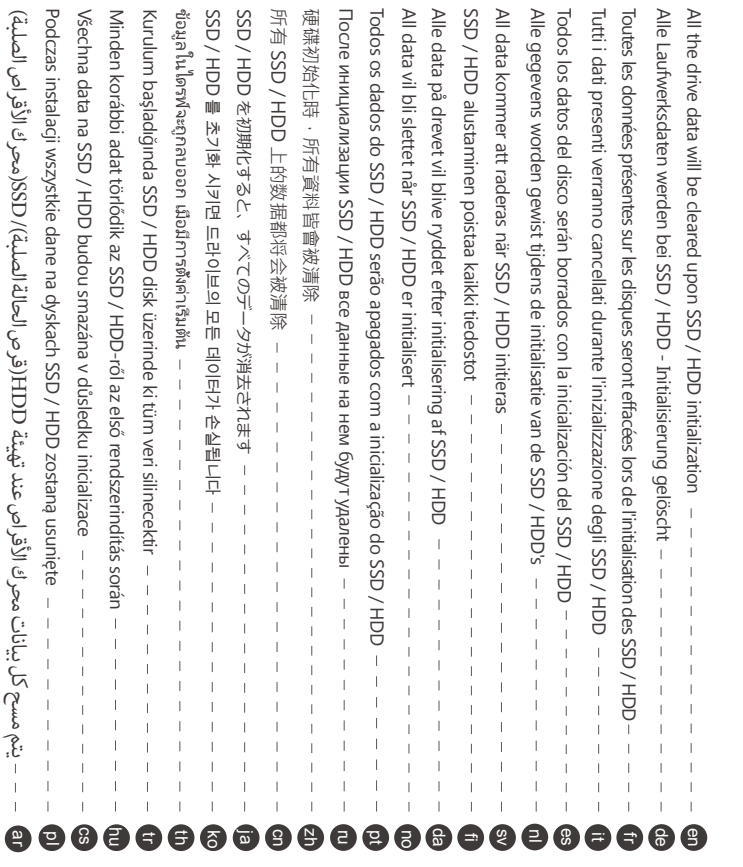

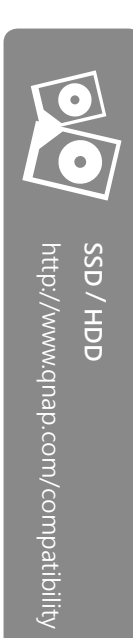

 $\begin{array}{c} \hline \hline \hline \end{array}$ 

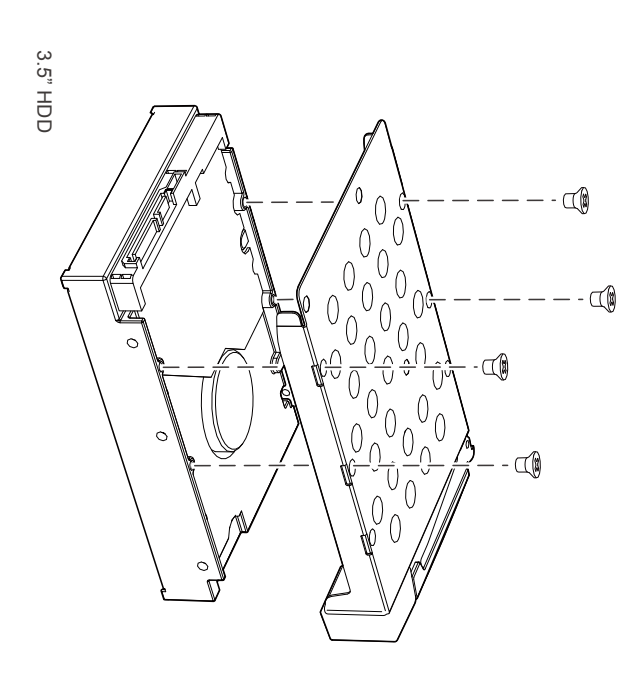

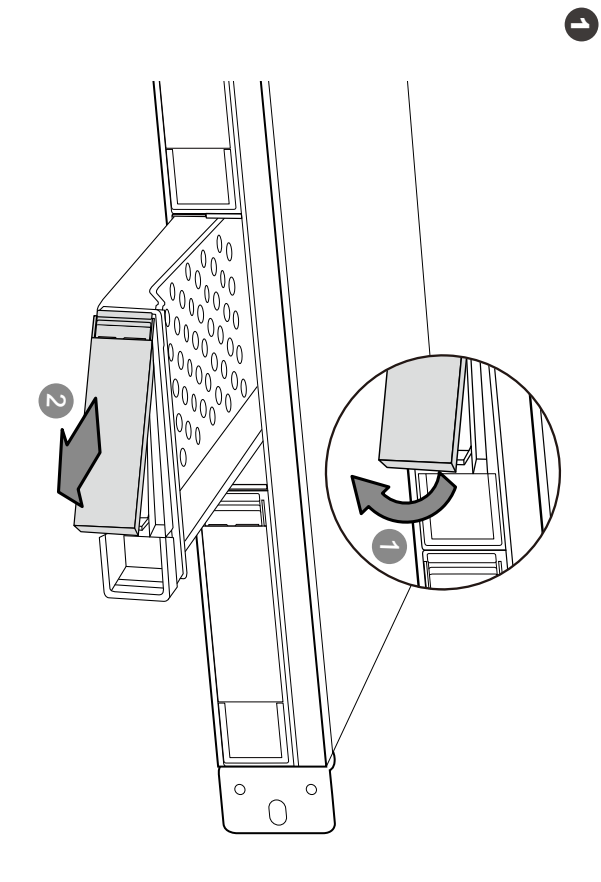

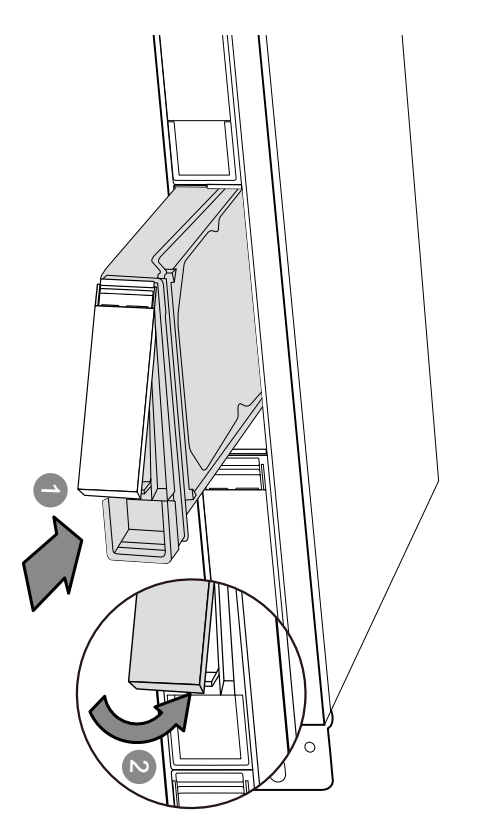

 $\frac{3}{4}$ 

 $\frac{1}{4}$ 

 $\frac{1}{\sqrt{2}}$ 

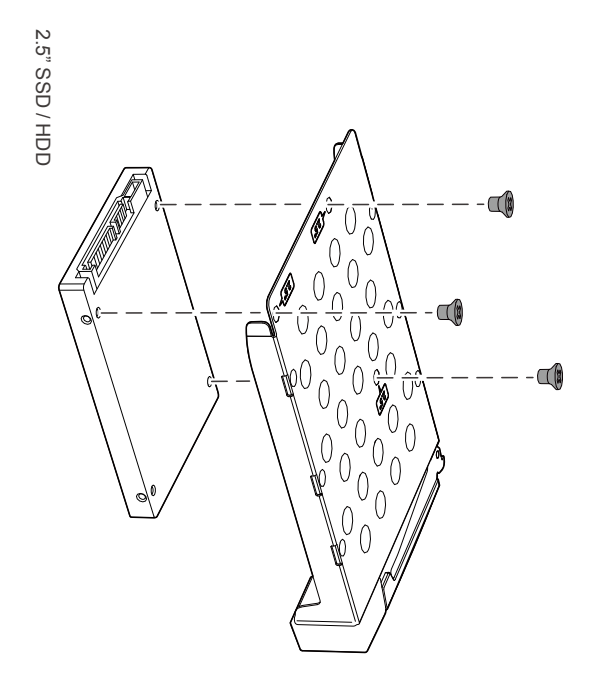

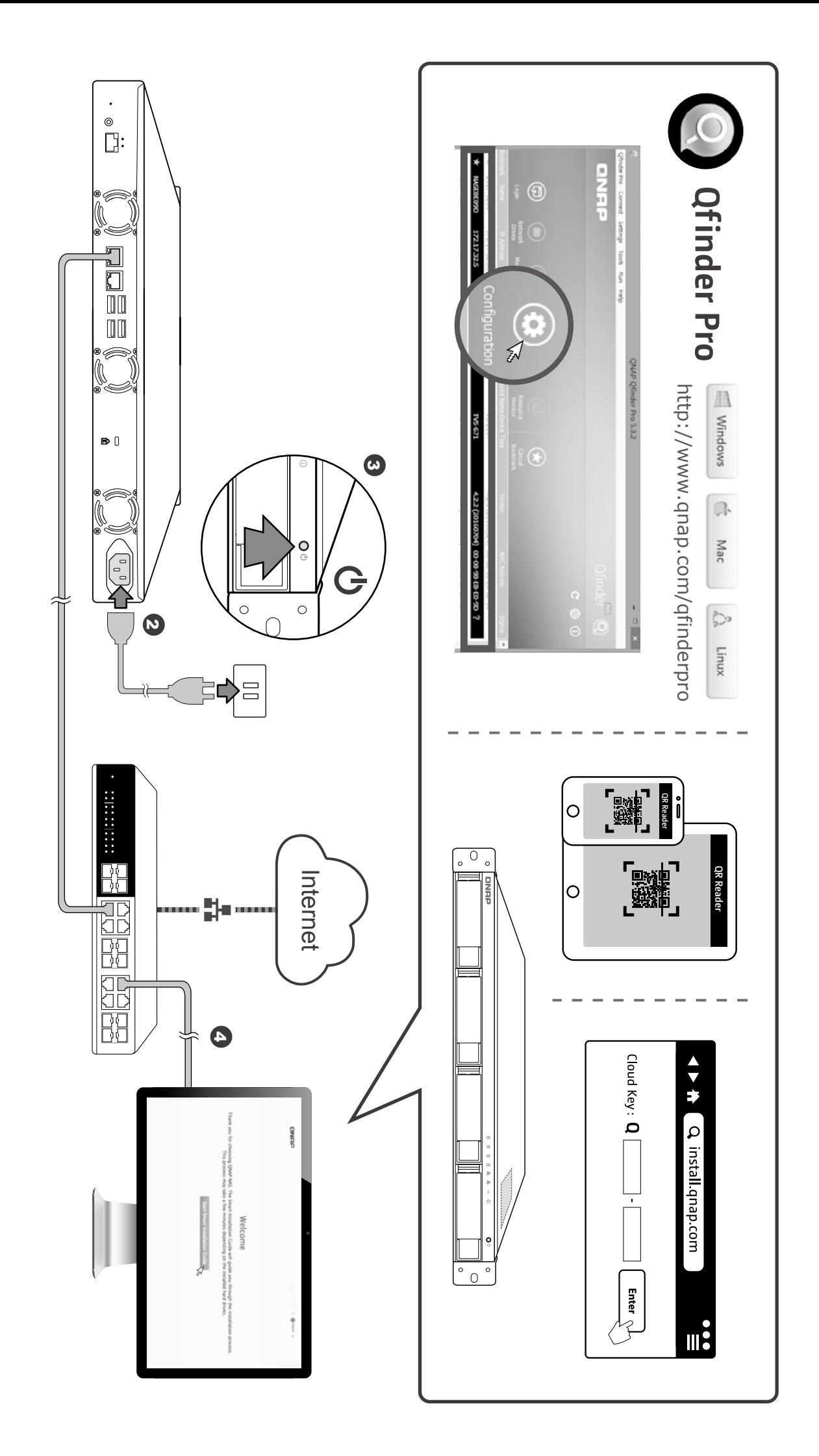

 $\overline{9}$ 

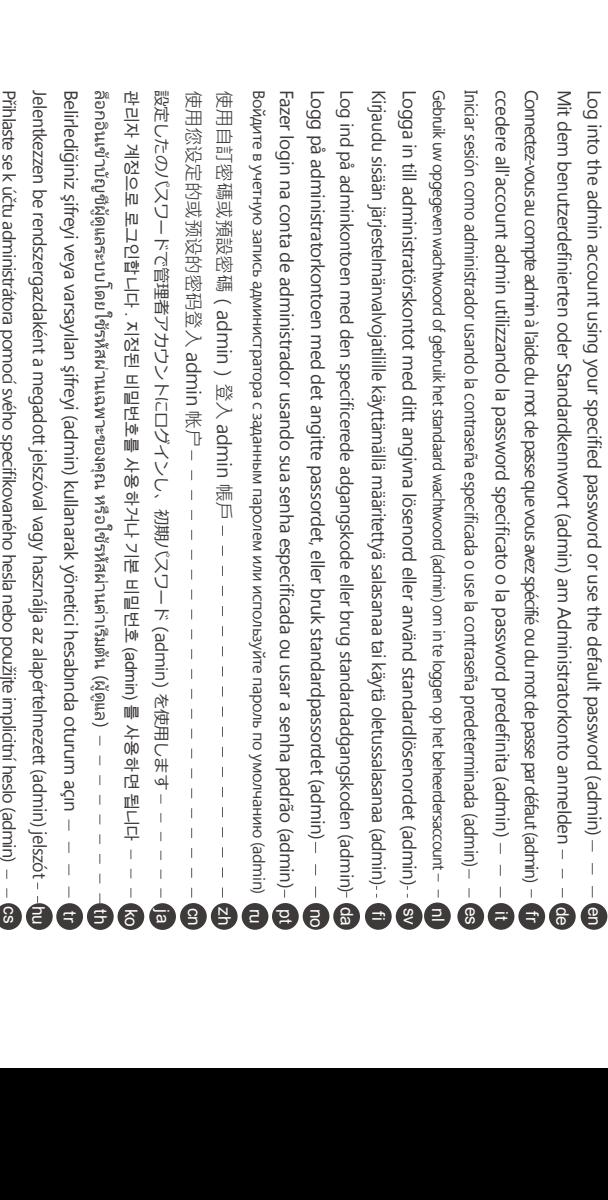

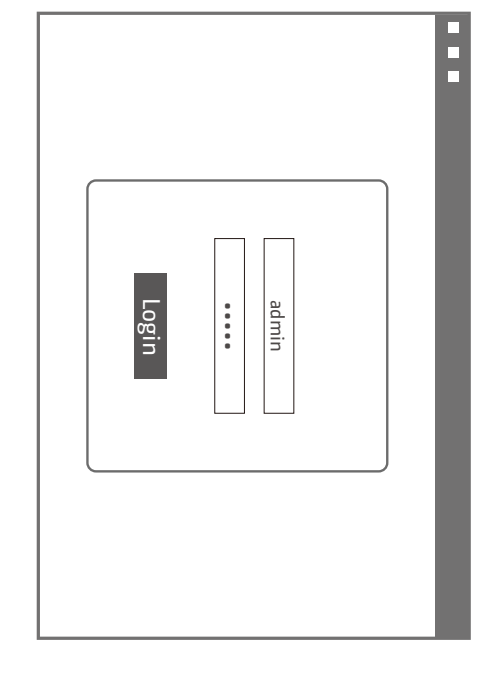

 $\bullet$ 

 $\bigodot$ 

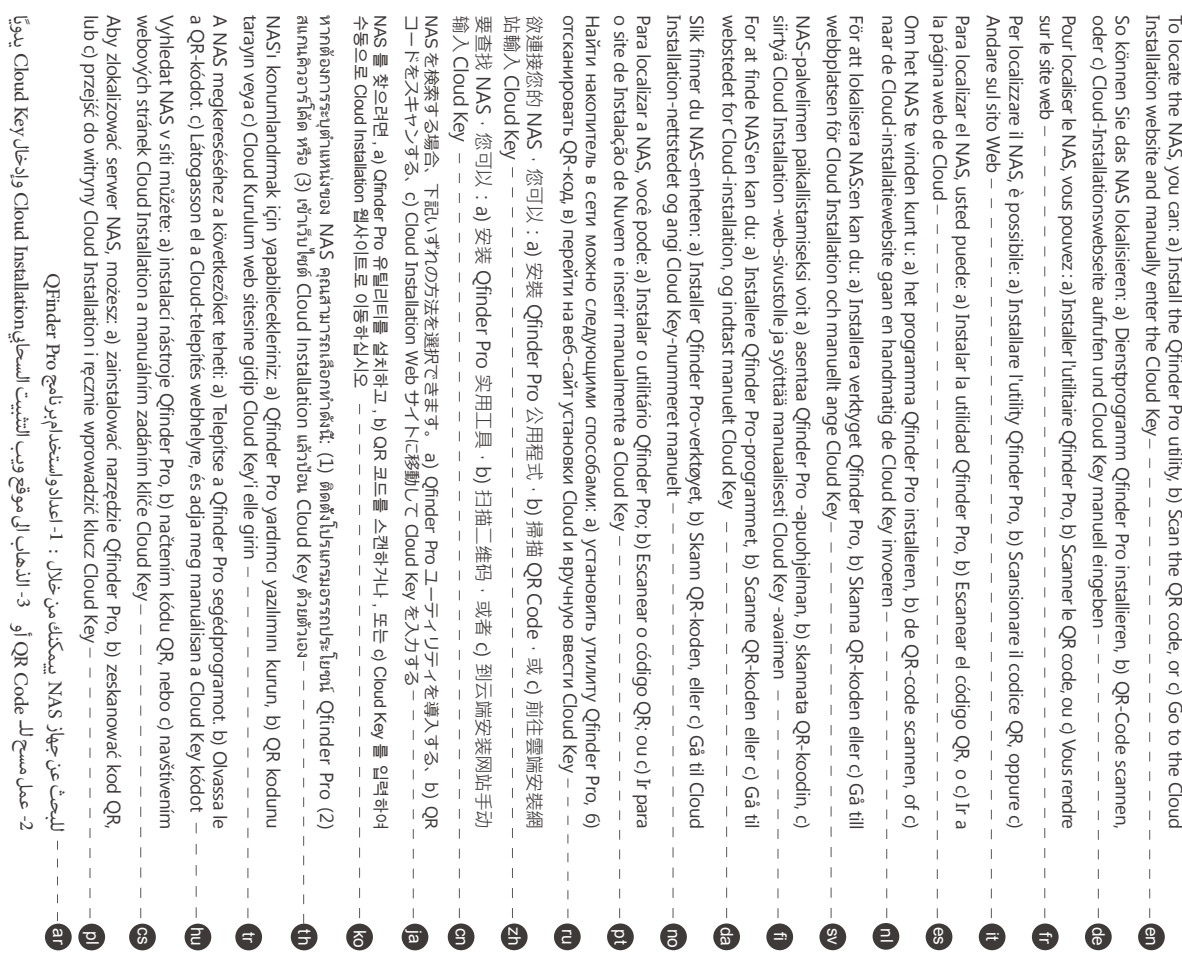

@ = - - سجّل للحكول إلى حساب المسورة المتحدة كالمدافع الأمرة للخارجة المراكزة المواطنة المواطنة المواطنة المواط<br>2aloguj się na koncie administratora przy użyciu wybranego przez siebie hasła lub hasła domyślnego (admin) –

 $\overline{8}$ 

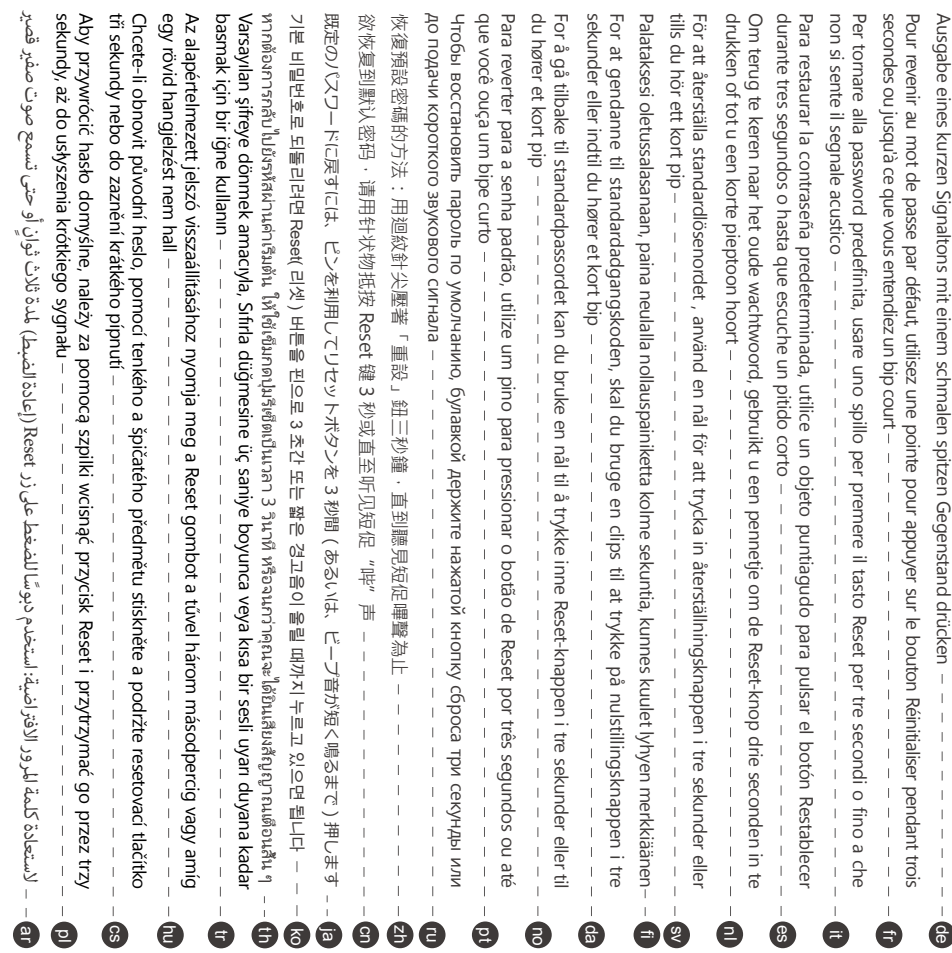

## **Compliance**

For more information about safety, regulatory, and environmental compliance, visit www.qnap.com/regulatory/

FCC Class A Notice

conditions: This device complies with Part 15 of the FCC Rules. Operation is subject to the following two

1. This device may not cause harmful interference

2. This device must accept any interference received, including interference that may cause undesired operation.

commercial environment. This equipment generates, uses, and can radiate radio frequency energy, and if not installed and used in accordance with the instruction manual, may cause digital device, pursuant to Part 15 of the FCC Rules. These limits are designed to provide the interference at his own expense area is likely to cause harmful interference, in which case the user will be required to correct harmful interference to radio communications. Operation of this equipment in a residential reasonable protection against harmful interference when the equipment is operated in a Note: This equipment has been tested and found to comply with the limits for a Class A

Modifications: Any modifications made to this device that are not approved by QNAP Systems Inc. may void the authority granted to the user by the FCC to operate this equipment.

This QNAP NAS comply with CE compliance class A

 $\mathbb{R}$ 

 $\dot{a}$ 

 $\dot{\mathbf{e}}$ 

 $\bullet$ 

89

 $\ddot{\bullet}$ 8

 $\bullet$ 

 $\bullet$ 

provided to customers for all branded QNAP products subject to the WEEE directive. According to the requirement of the WEEE legislation the following user information is

disposed of with your other household waste. Instead, it is your responsibility to dispose product. city office, your household waste disposal service or the shop where you purchased the about where you can drop off your waste equipment for recycling, please contact your local disposed of with your other household waste. Instead, it is your responsibility to dispose of dispose of the requipment by handing it over to a designated collection point for the recycling of recycled in a manner that protects human health and the environment. For more information equipment at the time of disposal will help to conserve natural resources and ensure that it is waste electrical and electronic equipment. The separate collection and recycling of your waste This symbol on the product or on its packaging indicates that this product must not be

更多關於安全、法規,與環境法令遵循相關的資訊,請參閱以下網址 www.qnap.com/regulatory/.

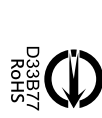

 $\dot{\mathbf{e}}$ 

 $\overline{3}$ 

 $\dot{\mathbf{e}}$ 

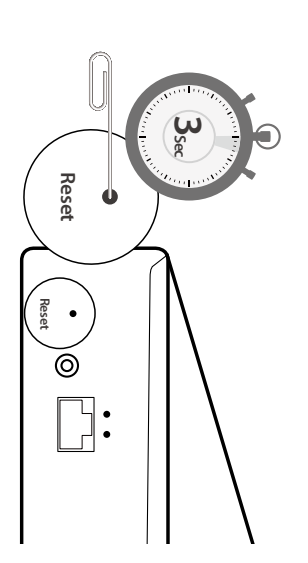

Zum Rücksetzen auf das Standardkennwort müssen Sie die Reset-Taste drei Sekunden lang oder bis zur To revert to the default password, use a pin to press the Reset button for three seconds or until you hear a short beep - - @

 $\ddot{\mathbf{e}}$ 

 $\frac{6}{1}$ 

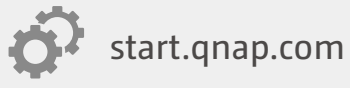

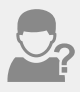

helpdesk.qnap.com

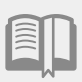

**ED** docs.qnap.com

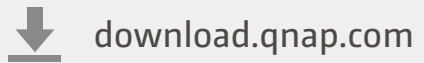

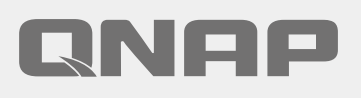

Printed in Taiwan P/N: 51000-024379-RS